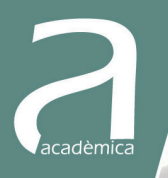

## Mecánica computacional de sólidos Prácticas sobre el método de los elementos finitos con SAP2000

Josep Casanova Colon

**EDITORIAL UNIVERSITAT POLITÈCNICA DE VALÈNCIA** Josep Casanova Colon

### MECÁNICA COMPUTACIONAL DE SÓLIDOS: PRÁCTICAS SOBRE EL MÉTODO DE LOS ELEMENTOS FINITOS **CON SAP2000**

**EDITORIAL** UNIVERSITAT POLITÈCNICA DE VALÈNCIA Los contenidos de esta publicación han sido revisados por el dpto. de Mecánica de los Medios Continuos y Teoría de Estructuras de la Universitat Politécnica de València

Colección Académica

Para referenciar esta publicación utilice la siguiente cita: JOSEP CASANOVA COLON (2016). Mecánica Computacional de Sólidos: Prácticas sobre el Método de los Elementos Finitos con SAP2000*.* Valencia: Universitat Politècnica de València

© Josep Casanova Colon

© 2016, de la presente edición: Editorial Universitat Politècnica de València  *distribución:* Telf.: 963 877 012 / www.lalibreria.upv.es / Ref.: 0380\_05\_01\_0

Imprime: Byprint Percom, sl

ISBN: 978-84-9048-482-1 Impreso bajo demanda

Queda prohibida la reproducción, distribución, comercialización, transformación y, en general, cualquier otra forma de explotación, por cualquier procedimiento, de la totalidad o de cualquier parte de esta obra sin autorización expresa y por escrito de los autores.

Impreso en España

## Prólogo

La Mecánica Computacional se ocupa de la resolución de problemas mecánicos mediante métodos numéricos basados en la discretización de las ecuaciones que los gobiernan tanto en el espacio como en el tiempo. En ella se pueden considerar dos grandes ramas, la Mecánica Computacional de Sólidos y la Mecánica Computacional de Fluidos. Es una parte fundamental de la formación en ingeniería civil, mecánica, aeronáutica, naval...

Hoy en día, aunque en el ámbito de la Mecánica Computacional de Sólidos se recurre a distintos métodos numéricos, el más importante de ellos, con mucha diferencia, es el Método de los Elementos Finitos, en el que se basan la práctica totalidad de los programas comerciales de orientación profesional que se utilizan en esta materia.

Este texto está concebido como complemento de las referencias teóricas sobre el Método de los Elementos Finitos en la formación de ingenieros civiles, aunque también podría utilizarse en otras ramas de la técnica. Plantea un conjunto de ejercicios prácticos que pretenden capacitar al estudiante como usuario solvente de programas comerciales de cálculo de estructuras basados en este método, ya que en la actualidad los ingenieros desarrollan su actividad profesional como usuarios de tales programas.

Su finalidad es doble. Por una parte, que el lector se familiarice con la utilización de un programa de elementos finitos: pasos a seguir en la implementación del modelo, herramientas de mallado, visualización de resultados, interpretación de algunas presentaciones alternativas de éstos, etc. Por otra, que aplique determinados procedimientos propios del Método de los Elementos Finitos, como el test de la parcela; que compruebe si un elemento presenta ciertos problemas, como el bloqueo; que compare la respuesta proporcionada por elementos similares ante el mismo problema como base para tomar decisiones de modelización, como la de usar elementos de elasticidad bidimensional con o sin modos incompatibles o decantarse por mallas de elementos triangulares o cuadrangulares; que modelice barras curvas mediante elementos rectos, y láminas mediante elementos placa, y analice los resultados; etc. Todo esto le capacitará para poder realizar por sí mismo comprobaciones similares cuando, en su quehacer profesional, tenga que desarrollar modelos complejos, utilizar otros elementos finitos, familiarizarse con nuevos programas, etc.

Los diferentes ejercicios se desarrollan utilizando el programa SAP2000, muy conocido en el ámbito del cálculo de estructuras. La elección de este programa se justifica en la amplia difusión del citado programa y, sobre todo, en el convencimiento de que la elección concreta es poco relevante: si el estudiante llega a dominar un programa de este tipo, en poco tiempo será capaz de utilizar con seguridad cualquier otro similar.

El texto se ha preparado, inicialmente, como guía para las prácticas informáticas de la asignatura Mecánica Computacional de Sólidos (primer curso del Máster en Ingeniería de Caminos, Canales y Puertos que se imparte en la Universitat Politècnica de València). Por ello, en ocasiones aparecen instrucciones del tipo "Suba a la tarea de PoliformaT..." que sólo tienen sentido en el contexto de estas prácticas. No obstante, el manual está redactado de manera que, en cada ejercicio, el lector encuentra la descripción de los pasos a seguir, los resultados esperados y, cuando procede, su análisis crítico. Esto facilita que cualquiera que esté interesado en el tema pueda utilizarlo para desarrollar los ejercicios y comprobar sus resultados por sí mismo.

Valencia, diciembre 2015

J. Casanova

## Índice

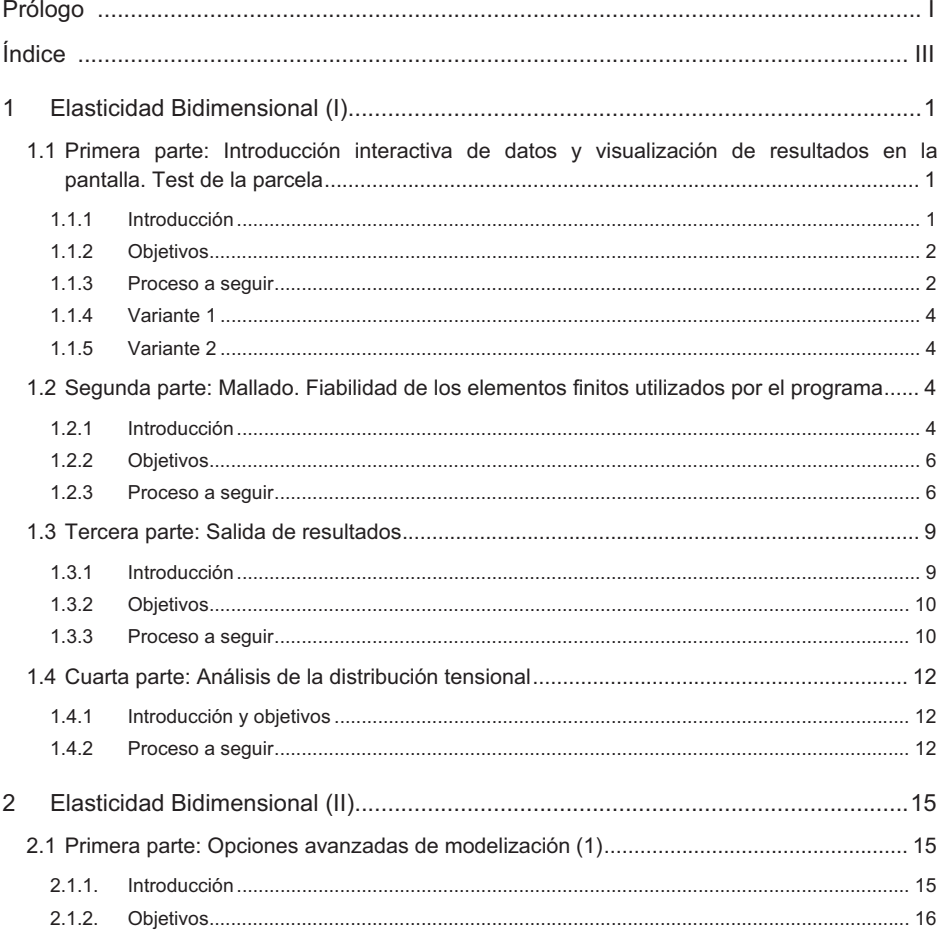

and a

### Prácticas sobre el Método de los Elementos Finitos con SAP2000

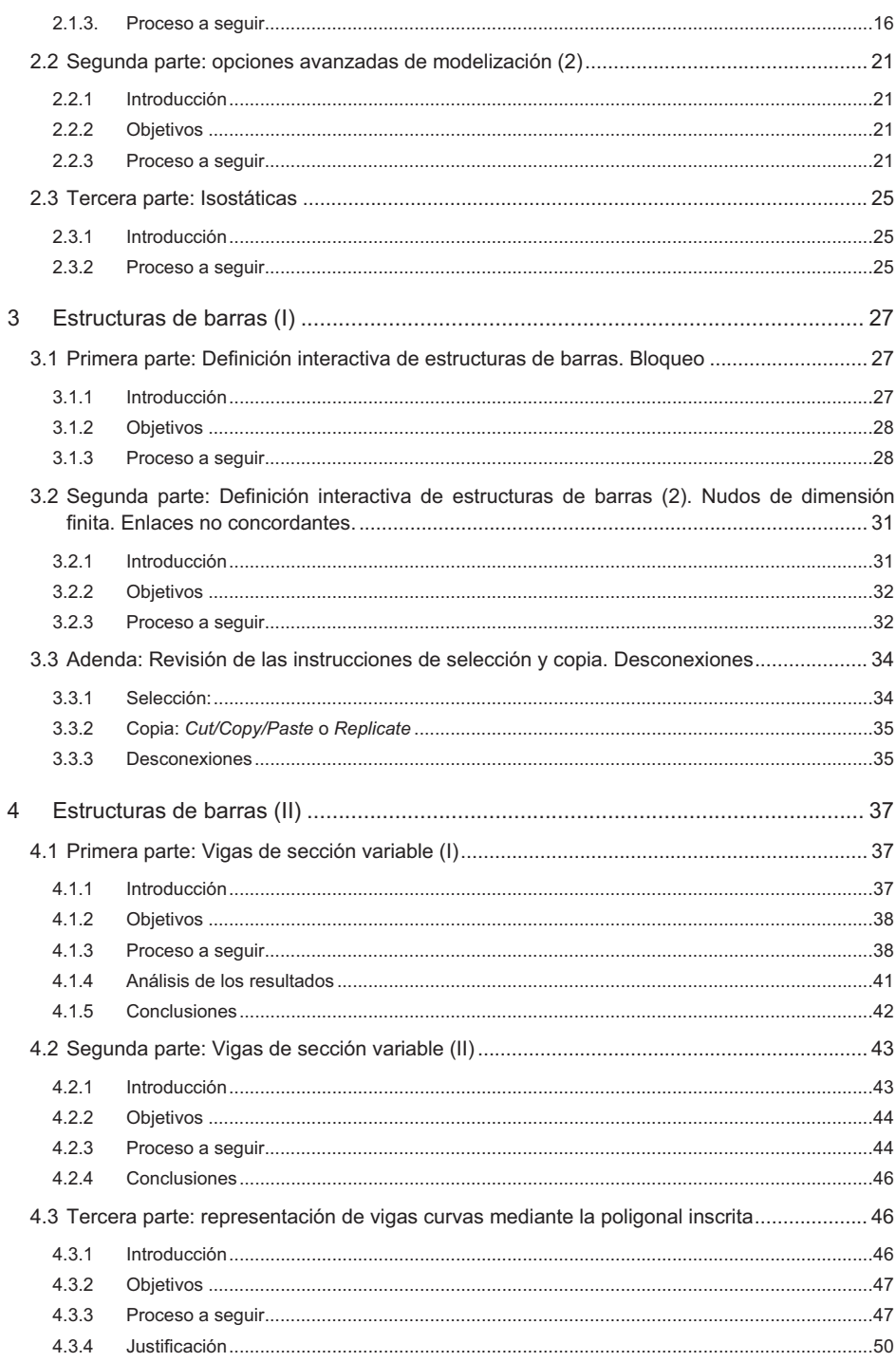

### Índice

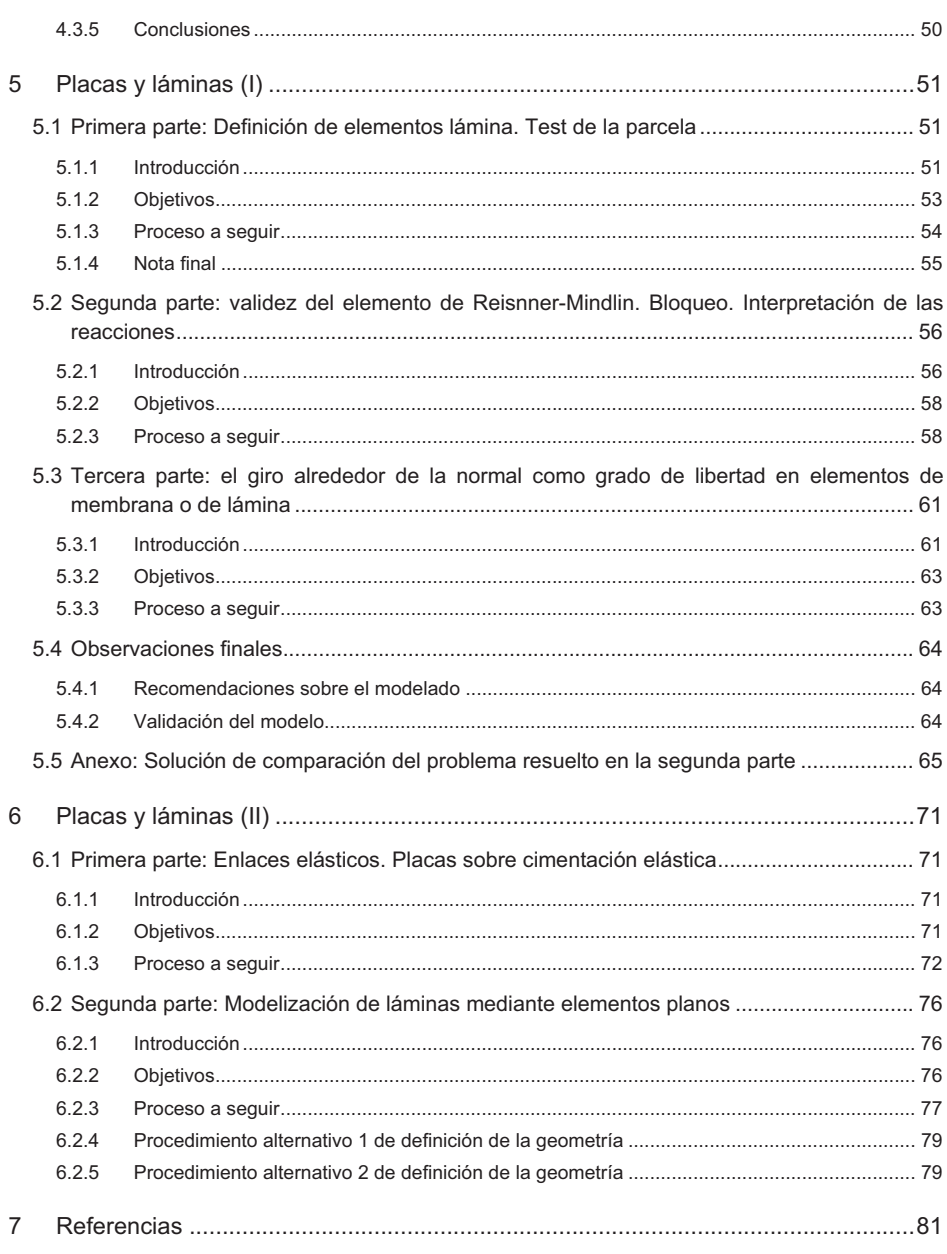

### **Ficheros complementarios**

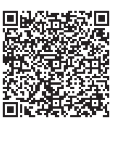

Dibujar Isostáticas **http://bit.ly/0380\_DibujarIsostaticas** 

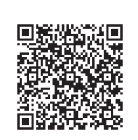

叵

ĉ

Model3 **http://bit.ly/0380\_Model3** 

PI4\_p1 **调整螺旋** http://bit.ly/0380\_PI4\_p1\_v2

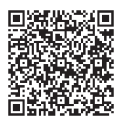

PI4\_p2 http://bit.ly/0380\_PI4\_p2

# **Elasticidad Bidimensional (I)**

#### $1.1$ Primera parte: Introducción interactiva de datos y visualización de resultados en la pantalla. Test de la parcela

### 1.1.1 Introducción

En esta primera parte de la práctica se aplicará el test de la parcela a una laja rectangular subdividida en elementos cuadrangulares<sup>1</sup>. La figura muestra la disposición de elementos y las coordenadas de los diferentes nudos. Material, E=1 GPa, v=0,25.

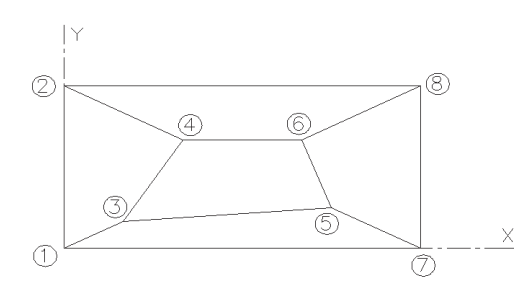

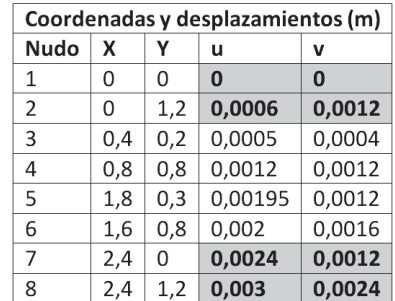

### Figura 1-1

La laja se someterá a un campo de desplazamientos impuesto, dado por

$$
u = \frac{X + \frac{Y}{2}}{1000}, \qquad v = \frac{Y + \frac{X}{2}}{1000}
$$

Este ejercicio coincide, salvo por las unidades, con uno de los propuestos en Macneal & Harder (1985). También figura, con las mismas unidades que en el artículo mencionado, en la colección de ejercicios de verificación del SAP2000 que se facilita con el programa.

que se definirá en los nudos 1, 2, 7 y 8 (valores sombreados en la tabla). Si el test sale bien, los desplazamientos de los puntos intermedios deberían coincidir con los que se indican en la tabla anterior, y las tensiones con las que se calculan a continuación:

$$
\varepsilon_{X} = \frac{\partial u}{\partial X} = \frac{1}{1000} , \qquad \varepsilon_{Y} = \frac{\partial v}{\partial Y} = \frac{1}{1000} , \qquad \gamma_{XY} = \frac{\partial u}{\partial Y} + \frac{\partial v}{\partial X} = \frac{1}{1000}
$$
  

$$
\sigma_{X} = \frac{E}{1 - v^{2}} (\varepsilon_{X} + v\varepsilon_{Y}) = 1333,33 \text{ kPa}
$$
  

$$
\sigma_{Y} = \frac{E}{1 - v^{2}} (\varepsilon_{Y} + v\varepsilon_{X}) = 1333,33 \text{ kPa}
$$
  

$$
\tau_{XY} = G\gamma_{XY} = \frac{E}{2(1 + v)} \gamma_{XY} = 400 \text{ kPa}
$$

### 1.1.2 Objetivos

En esta parte se pretende que el lector aprenda a:

- 1) Introducir un modelo plano de forma interactiva, definiendo los elementos uno a uno.
- 2) Procesarlo.
- 3) Ver los resultados en la pantalla.

Así mismo, se pretende que compruebe que los cuatro tipos de elemento plano implementados en el programa SAP2000 (cuadrangular y triangular degenerado, en ambos casos con modos incompatibles<sup>2</sup> o sin ellos) satisfacen el test de la parcela<sup>3</sup> y, por lo tanto, con una subdivisión suficiente, permiten resolver cualquier problema.

### 1.1.3 Proceso a seguir

- 1) Establecer las unidades: kN, m, °C.
- 2) Crear un nuevo documento y definir una retícula con 6 líneas en dirección X, 5 según Y y 1 según Z, con separaciones uniformes de 0,4 m en dirección  $X$  y 0,2 m en dirección Y, empezando la numeración en 0.
- 3) Editar la retícula (pulsando en cualquier punto de la pantalla con el botón derecho del ratón y eligiendo Edit Grid Data...) y mover las líneas a las abscisas y ordenadas de los nudos.
- 4) Definir el material (Define → Materials... → Add New Material, Region=User, Material=Other), asignando Nombre= $MAT1$ , E=1.000.000 (kN/m<sup>2</sup>, es decir, kPa, equivalente a 1 GPa) y v=0.25. Anular el peso específico y el coeficiente de dilatación térmica. Nótese que, como estos parámetros no intervienen en el cálculo, su valor es irrelevante; no obstante, es una buena costumbre anular los parámetros que no deban afectar a los resultados, pues ello minimiza los errores y facilita su detección si, por equivocación, tales parámetros se utilizan en el modelo (hace que no influyan si afectan a las cargas y genera errores de división por cero si afectan a las características de los materiales o de las secciones).

<sup>&</sup>lt;sup>2</sup> Sobre modos incompatibles, véase Oñate (1991, 190) o Wilson, (2002, capítulo 6).

<sup>3&</sup>lt;br>Sobre el test de la parcela o criterio de la parcela, véase Zienkiewicz (1980, 307), Oñate (1991, 84) o Wilson (2002, 2-3)

- 5) Definir las características del elemento (Define  $\rightarrow$  Section Properties  $\rightarrow$  Area Sections). Tipo: Plane; nombre: Plano1; tipo: tensión plana con modos incompatibles; material: MAT1; espesor: 0,1 m.
- 6) Dibujar los elementos uno a uno. Si empieza por los elementos del contorno, no olvide el central.
- 7) Asignar la sección<sup>4</sup> Plano1 a cada uno de los cuadriláteros dibujados (Assign  $\rightarrow$ Area  $\rightarrow$  Sections...).
- 8) Coartar los desplazamientos u y v en los nudos 1, 2, 7 y 8 (Assign  $\rightarrow$  Joint  $\rightarrow$  Res $traints...$ ).
- 9) Definir un patrón de carga (Define  $\rightarrow$  Load Patterns...) de nombre PARCELA, con multiplicador del peso igual a 0. El tipo es irrelevante. El patrón de carga es una mera descripción de las cargas.
- 10) Comprobar que el programa ha generado un caso de carga (Define  $\rightarrow$  Load Cases...) de tipo Static Linear con las cargas -las ya asignadas o las que se incorporen más adelante— del patrón PARCELA. El caso de carga es el elemento que realmente se calcula; consiste en la asociación de unas cargas y un procedimiento de cálculo, en nuestro caso las cargas del patrón PARCELA y el cálculo de tipo estático lineal.
- 11) Definir los desplazamientos impuestos (Assign  $\rightarrow$  Joint Loads  $\rightarrow$  Displacements...) en los nudos 1, 2, 7 y 8, asignándolos al caso de carga PARCELA.
- 12) Comprobar los ejes locales de cada elemento (Display  $\rightarrow$  Show Misc Assigns  $\rightarrow$ Area... o botón Set Display Options en la barra de herramientas), que luego se necesitarán para interpretar las tensiones.
- 13) Definir las características del análisis (Analyze  $\rightarrow$  Set Analysis Options): el desplazamiento w y los giros no intervienen.
- 14) Ejecutar el análisis (Analyze → Run Analysis, F5 o botón Run Analysis) indicando al programa que el único caso de carga a procesar es PARCELA. Llame Pl1 p1 (práctica informática 1, parte 1) al modelo y guárdelo en una carpeta específica para los cálculos con SAP2000 de la primera práctica.
- 15) Verificar los desplazamientos. Muestre la deformada, eligiendo el caso de carga PARCELA e indicando al programa que dibuje también el contorno de la estructura sin deformar (seleccionando opción Wire Shadow). En la deformada, poniendo el cursor sobre cada nodo podrá leer los desplazamientos. Compruebe que son los esperados, teniendo en cuenta el redondeo de la salida de datos.
- 16) Preparar la presentación de resultados. Sobre la imagen de la deformada sitúe el cursor en el nudo 5 para que se muestren los desplazamientos, copie la imagen de la pantalla al portapapeles (pulsando *ImprPant*), abra un procesador de textos, escriba "Resultados de la primera parte", pegue la imagen a continuación y guarde el documento como Resultados PI1.
- 17) Verificar las tensiones. Vaya a mostrar esfuerzos o tensiones (Display  $\rightarrow$  Show Forces-Stresses o botón Show Forces-Stresses). Escoja elemento plano, caso de carga PARCELA, tensión S11 (corresponde a  $\sigma_X$ ) y en las restantes opciones deje el valor

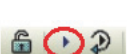

 $P_{\rm H}$   $\Box$ 

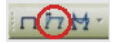

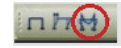

 $\overline{3}$ 

Recuerde que el programa llama sección a un conjunto de datos que incluyen las funciones de interpolación, el material y ciertos factores multiplicadores que afectan a la rigidez

## **[Para seguir leyendo haga click aquí](http://www.lalibreria.upv.es/portalEd/UpvGEStore/products/p_310-11-1)**